## 签约《代收业务付款人授权》操作指引

为了保障同学们顺利扣缴学费,请激活卡片后第一时间扫描"中国建设银行掌上网点" 二维码签约《代收业务付款人授权》, 操作流程图如下:

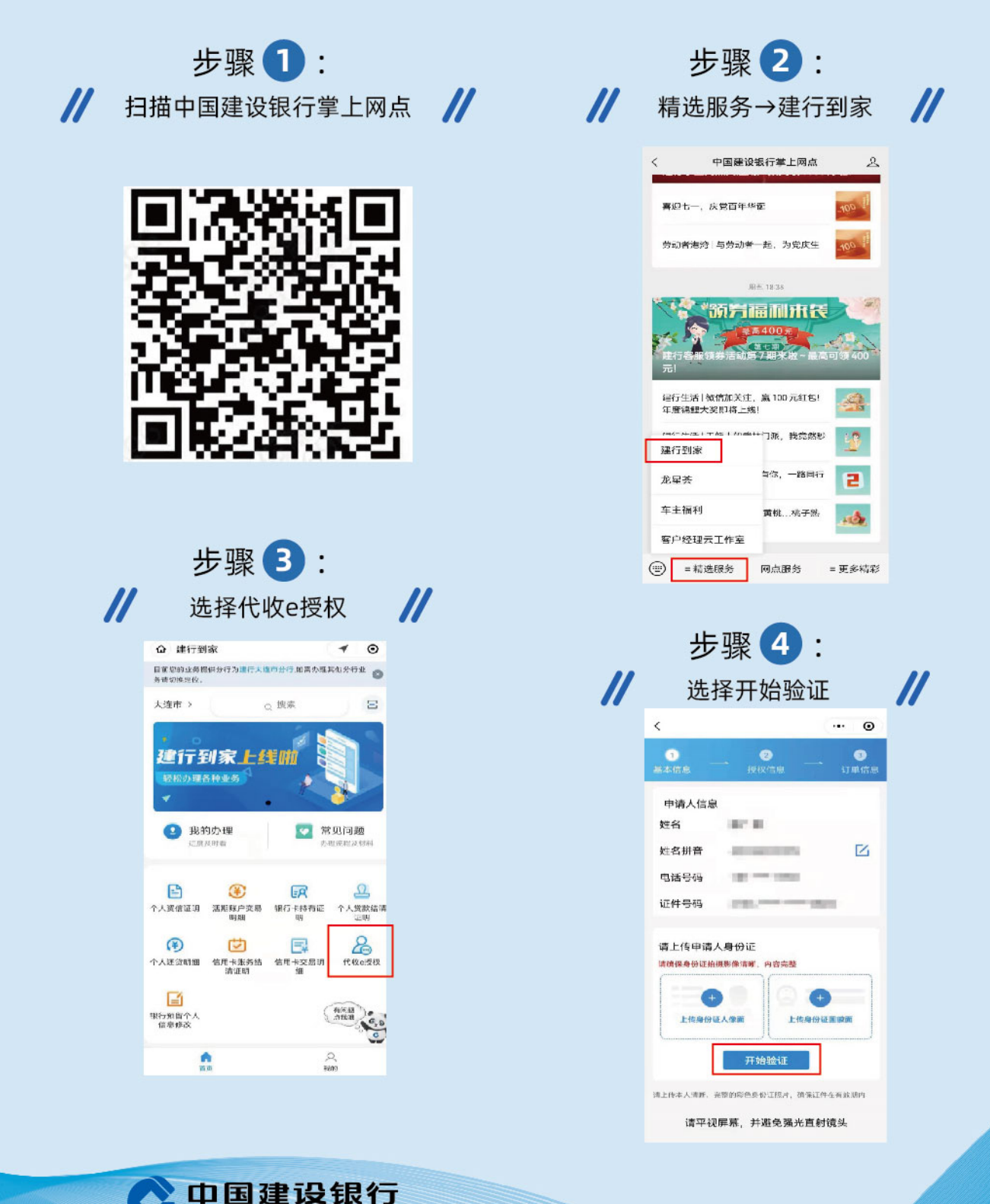

**China Construction Bank** 

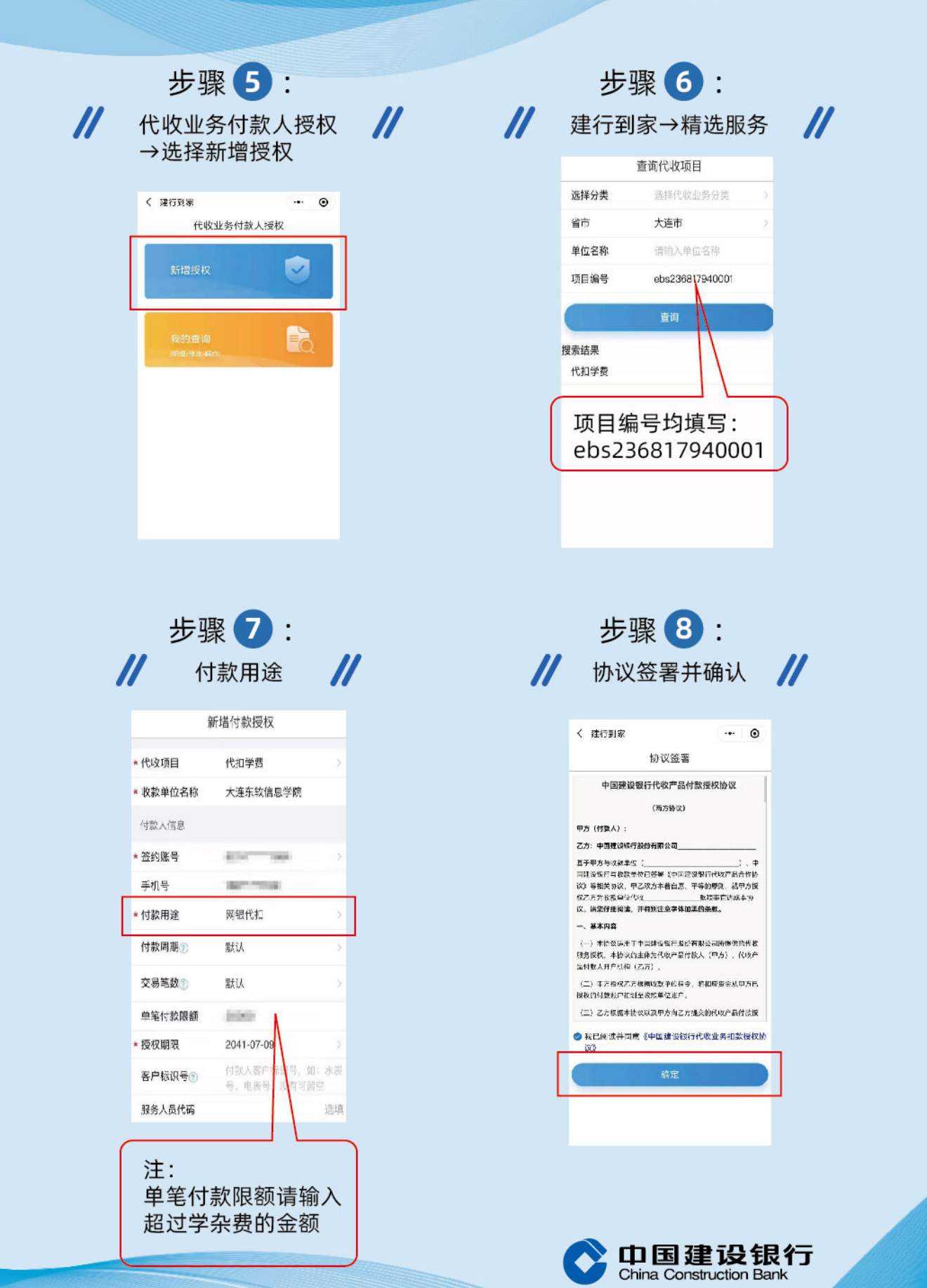